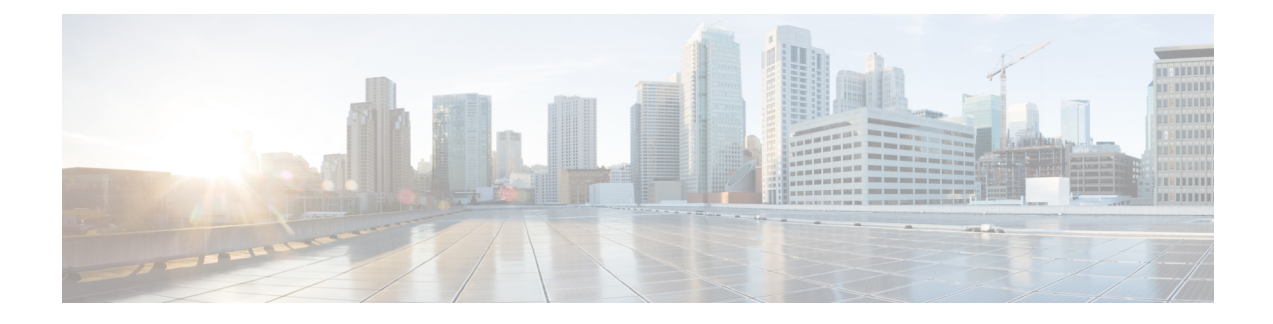

# **Berichtmeldingen beheren**

- Over berichtmeldingen, op pagina 1
- Melding aan apparaten in- of uitschakelen, op pagina 1
- Telefoonnummers voor meldingen wijzigen, op pagina 2

## **Over berichtmeldingen**

Cisco Unity Connection kan verbinding maken met een telefoon of semafoon om u op de hoogte te stellen van nieuwe berichten.

U kunt meldingen in- en uitschakelen en de telefoonnummers voor meldingen wijzigen voor telefoon thuis, telefoon werk, mobiele telefoon en semafoon.

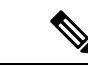

**Opmerking**

Als u het webhulpmiddel Messaging Assistant gebruikt, hebt u hier meer opties en meer meldingsapparaten tot uw beschikking. Zie Help in de Messaging Assistant.

## **Melding aan apparaten in- of uitschakelen**

U kunt meldingen in- en uitschakelen voor uw telefoon thuis, werktelefoon, mobiele telefoon en een semafoon. Als u een meldingsapparaat uitschakelt, worden de instellingen niet verwijderd.

### **Melding naar een apparaat in- of uitschakelen via het toetsenblok van de telefoon**

**Stap 1** Bel en meld u aan bij Connection.

- **Stap 2** Selecteer in het hoofdmenu de optie **Setup-opties**, **Berichtinstellingen** en vervolgens **Berichtmeldingen**.
- **Stap 3** Nadat Connection uw meldingsstatus aankondigt, volgt u de aanwijzingen om meldingen in-of uit te schakelen voor een semafoon, telefoon thuis, werktelefoon of mobiele telefoon.

### **Melding naar een apparaat in- of uitschakelen via spraakopdrachten**

- **Stap 1** Bel en meld u aan bij Connection.
- **Stap 2** Wanneer Connection vraagt 'What do you want to do', zegt u:

'**Setup Options**.' (Connection schakelt tijdelijk over naar het toetsenblok van de telefoon.)

- **Stap 3** Selecteer op het toetsenblok van de telefoon de optie **Berichtinstellingen** en vervolgens **Berichtmeldingen**.
- **Stap 4** Nadat Connection uw meldingsstatus aankondigt, volgt u de aanwijzingen om meldingen in-of uit te schakelen voor een semafoon, telefoon thuis, werktelefoon of mobiele telefoon.
	- Als u wilt terugschakelen naarspraakopdrachten, houdt u **\*** ingedrukt totdat u de aanwijzing 'Voice Command Conversation' hoort. **Tip**

## **Telefoonnummers voor meldingen wijzigen**

U kunt het telefoonnummer voor meldingen in- en uitschakelen voor uw telefoon thuis, werktelefoon, mobiele telefoon en een semafoon.

Voor telefoonnummers binnen uw organisatie voert u een toestelnummer in. Begin voor externe telefoonnummers met de toegangscode die nodig is om een buitenlijn te bellen (bijvoorbeeld 9). Voor internationale nummers neemt u de van toepassing zijn toegangscodes op (bijvoorbeeld 1 en het netnummer). Gebruik de #-toets om, indien nodig, pauzes van 1 seconde toe te voegen.

### **Een telefoonnummer voor meldingen wijzigen via het toetsenblok van de telefoon**

- **Stap 1** Bel en meld u aan bij Connection.
- **Stap 2** Selecteer in het hoofdmenu de optie **Setup-opties**, **Berichtinstellingen** en vervolgens **Berichtmeldingen**.
- **Stap 3** Nadat Connection uw meldingsstatus aankondigt, volgt u de aanwijzingen om het telefoonnummer voor meldingen te wijzigen voor een semafoon, telefoon thuis, werktelefoon of mobiele telefoon.

### **Een telefoonnummer voor meldingen wijzigen via spraakopdrachten**

- **Stap 1** Bel en meld u aan bij Connection.
- **Stap 2** Wanneer Connection vraagt 'What do you want to do', zegt u:

'**Setup Options**.' (Connection schakelt tijdelijk over naar het toetsenblok van de telefoon.)

**Stap 3** Selecteer op het toetsenblok van de telefoon de optie **Berichtinstellingen** en vervolgens **Berichtmeldingen**.

- **Stap 4** Nadat Connection uw meldingsstatus aankondigt, volgt u de aanwijzingen om het telefoonnummer voor meldingen te wijzigen voor een semafoon, telefoon thuis, werktelefoon of mobiele telefoon.
	- Als u wilt terugschakelen naarspraakopdrachten, houdt u **\*** ingedrukt totdat u de aanwijzing 'Voice Command Conversation' hoort. **Tip**

 $\mathbf I$ 

**Een telefoonnummer voor meldingen wijzigen via spraakopdrachten**

#### Over de vertaling

Cisco biedt voor sommige gebieden lokalisatie aan voor deze content. De vertalingen worden echter alleen aangeboden ter informatie. Als er sprake is van inconsistentie, heeft de Engelse versie van de content de voorkeur.